## **Registrierung bei "moodle"**

Mit Hilfe vom moodle werden Materialien zu Vorlesungen und Seminaren in digitaler Form zur Verfügung gestellt, die von SeminarteilnehmerInnen abgerufen werden können. Zudem wird die Kommunikation erleichtert, da gegebenenfalls e-mails mit aktuellen Informationen an alle Seminar- oder VorlesungsteilnehmerInnen verschickt werden können.

Um moodle nutzen zu können, müssen sie sich zunächst einmalig bei moodle registrieren. Hierfür die Seite

[https://moodle.filmuniversitaet.de](https://moodle.filmuniversitaet.de/)

(ohne www. am Anfang!) aufrufen. Dies ist die Startseite von moodle. Dort bitte mit ihrer e-mail-Kennung, die sie auch für die Filmuni-Mailbox verwendet, unter dem Punkt "Login" anmelden (also z.B. max.muster + Passwort, der Zusatz der Mailadresse "@filmuniversitaet.de" entfällt!). Die e-mail-Kennung dient auch als Login für spätere Zugriffe auf moodle.

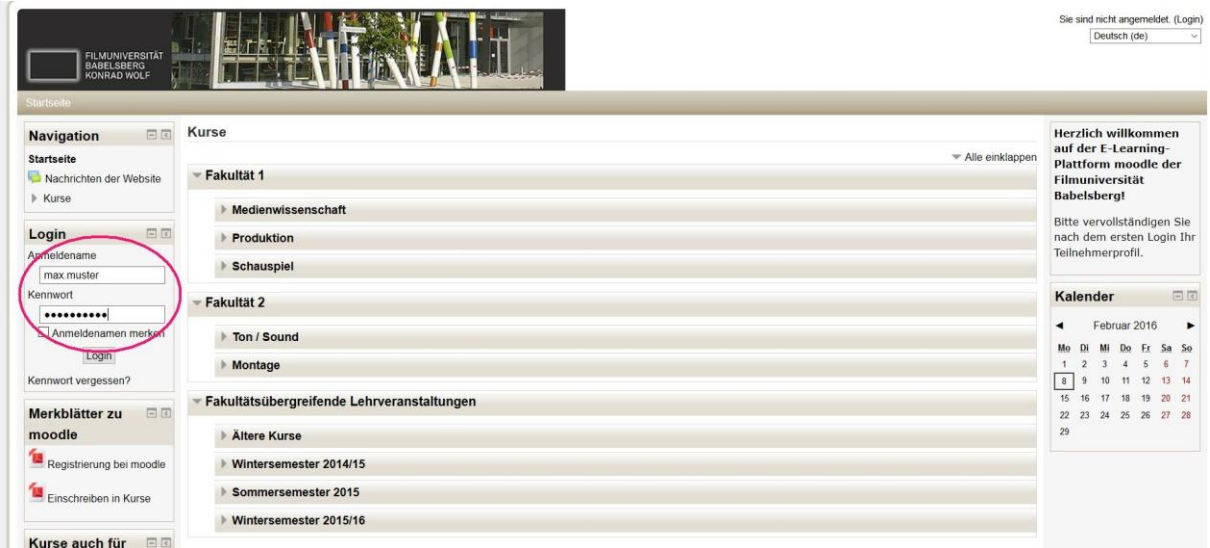

Nach der ersten Anmeldung sollten sie ihr Teilnehmerprofil bearbeiten. Dafür in der linken Spalte unter "Einstellungen" -> "Mein Profil" -> "Profil bearbeiten" auswählen.

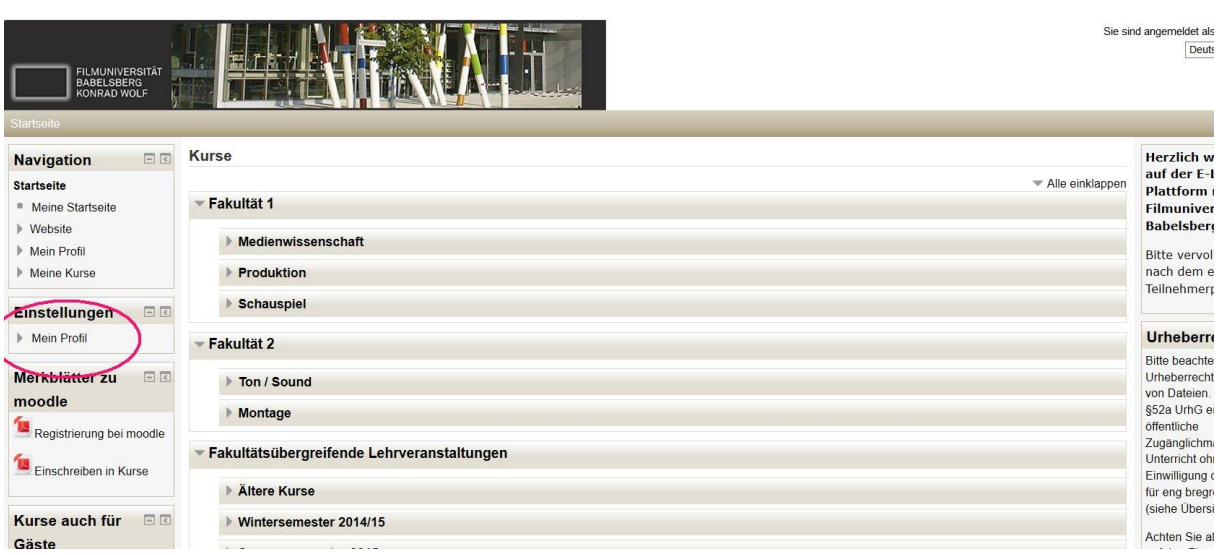

Hier ist es vor allem wichtig, dass **sie ihre e-mail-Adresse aktualisieren**, falls sie ihre Filmuni-Mailadresse nicht regelmäßig abrufen. An die eingetragene e-mail-Adresse werden nämlich aktuelle Informationen zum Seminar oder der Vorlesung verschickt. Sie können hier aber optional auch ein Foto und sonstige Informationen über sich einstellen, die jedoch gegebenenfalls auch für andere bei moodle registrierte TeilnehmerInnen sichtbar sein können.

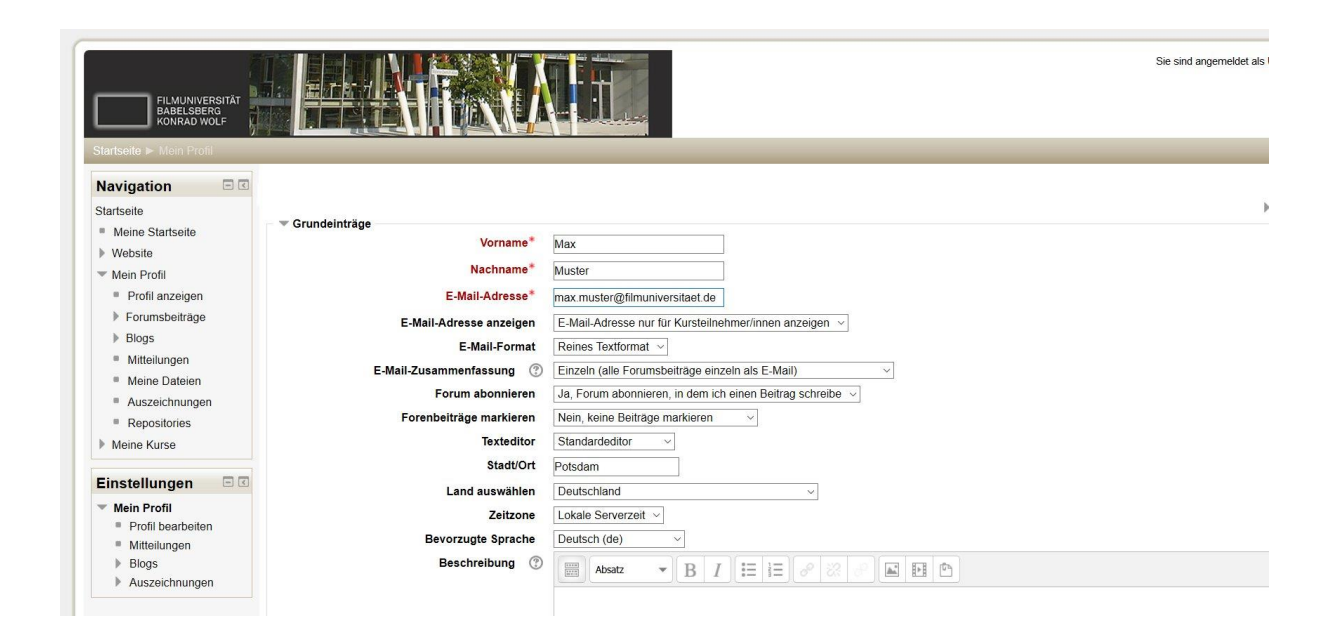

Das Ganze mit "Profil aktualisieren" am unteren Rand des Fensters abschließen.

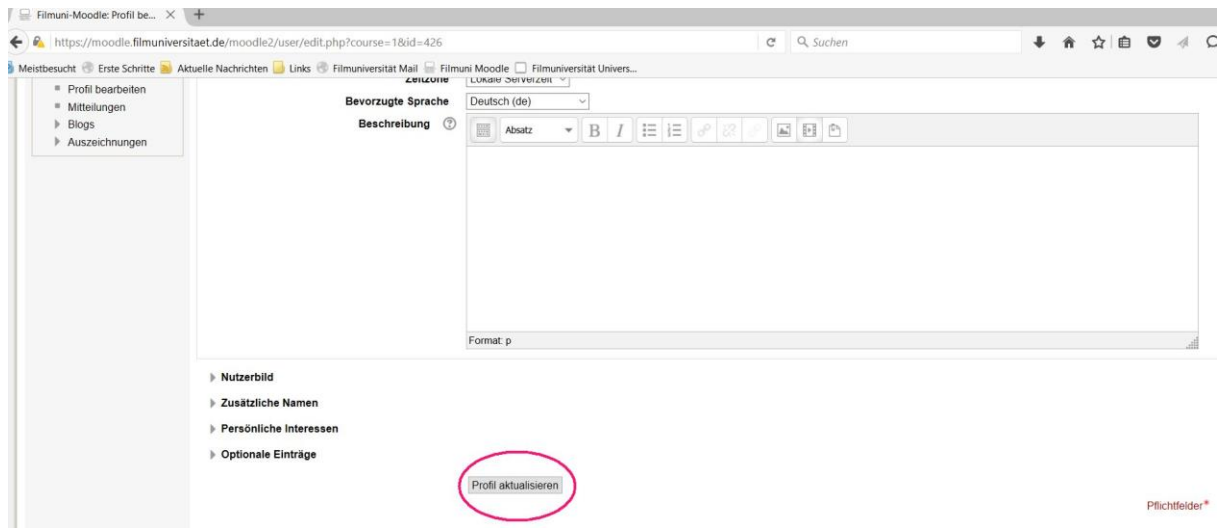

Sie sind nun bei moodle registriert und können sich über die Startseite [https://moodle.filmuniversitaet.de](https://moodle.filmuniversitaet.de/) einloggen, sich bei Kursseiten zu Seminaren, Vorlesungen etc. anmelden (siehe Merkblatt "Anmeldung zu moodle-Kursen") und die Seiten der Kurse, zu denen sie angemeldet sind, abrufen.